## **Formatieren von Zahlenmaterial Ergänzungen**

Die Formatierungen einer Webseite werden beim Kopieren und Einsetzen über die Zwischenablage in Leerschläge und Zeilenschaltungen verwandelt. Um eine saubere Darstellung zu erreichen oder um die Zahlen in die Tabellenkalkulation übernehmen zu können, müssen zur Formatierung Tabulatoren gesetzt werden. Die Tabulatoren werden als kleine Pfeile sichtbar, wenn die Option «Steuerzeichen zeigen» (Bearbeiten, Voreinstellungen) eingestellt ist.

## **Bearbeiten, Suchen/Ändern**

Wichtig ist die chronologische Abfolge der Suchen/Ändern-Befehle! Das Bild der fertigen Liste vor Augen hilft in diesem Beispiel.

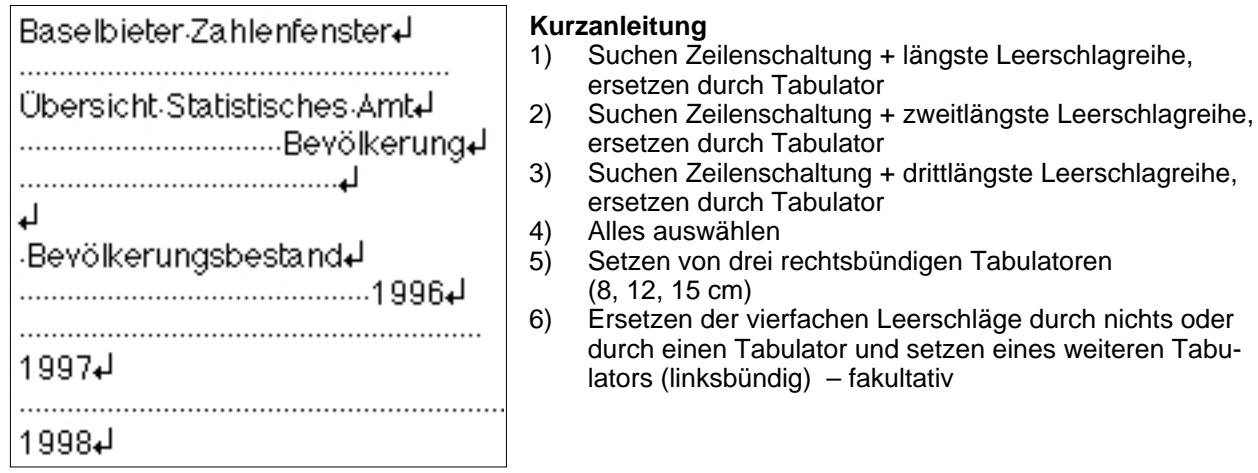

Es führen viele Wege zu einer Tabelle. Wichtig ist nach jedem erfolgreichen «Alles ändern» zu speichern bzw. immer eine Kopie zu bearbeiten. «Alles ändern» ist in AppleWorks nicht rückgängig zu machen. Eine weitere Möglichkeit: ersetze jeden doppelten Leerschlag durch einen Tabulator, anschliessend alle doppelten Tabulatoren durch einfache.

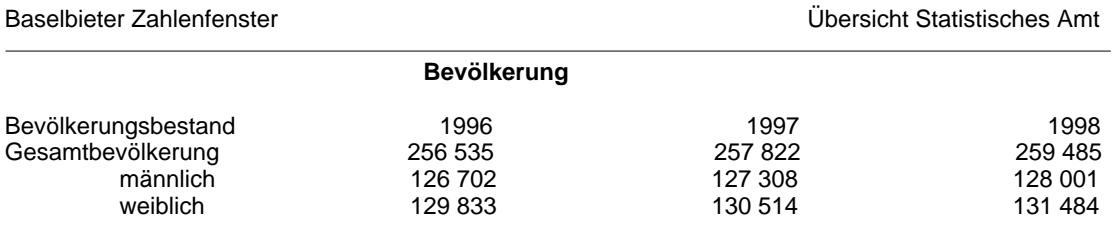

Diese Tabelle kann direkt in die Tabellenkalkulation kopiert oder importiert werden, wobei zum Rechnen die «Tausender - Leerschläge» gelöscht werden müssen, einfacher geht es mit «Suchen/Ersetzen» .

Vielfach hilft das Ersetzen von Formatierungen durch Ersatz, die nachher wieder zurück geändert werden können. z.B.:

Doppelte Zeilenschaltungen werden durch \*\*\* ersetzt; anschliessend ersetzt man einfache Zeilenschaltungen durch einen Leerschlag, schliesslich werden die \*\*\* wieder durch eine Zeilenschaltung ersetzt. Dieses Vorgehen verwandelt einen Webtext mit Zeilenschaltungen in einen Fliesstext – unter Beibehaltung der Absätze.

Mehrfachlehrschläge aus einem Fliesstext verschwinden durch mehrmaliges Ersetzen eines Doppelleerschlages durch nichts (löschen). Dieses Verfahren eignet sich nicht zum Formatieren von Tabellen, da hier Tabulatoren gebraucht werden.